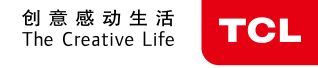

尊敬的用户 : 您好 :

> 感谢您选择 TCL P561U 双卡智能手机。 T C L 专注于为您带来更好的移动互联网体验及多媒体感官享受 。使用 了 Android5.1 操作系统的智能手机,将给您带来完美体验,是您网 上生活娱乐的明智购机选择 。 本手册将会引导您熟悉此款手机的各项基本操作 通过阅读本手册 ,您可以全面地了解本手机的使用 。

若您想了解更多功能 、获取更多支持 请访问 TCL 官方网站:**http://www.tdmobile.com.cn** 或拨打 TCL 售后服务电话:4008-123-456

供的 PUK 码解锁。 关机

长按"电源键" ,直到弹出手机选项,选择"关机",即可关闭手机。

屏 使 用 您可以使用手指在触摸屏上直接对图标 、按钮 、屏幕键盘等进行操作 。<br>。

#### 轻触/短按/点击

打 开 后 盖

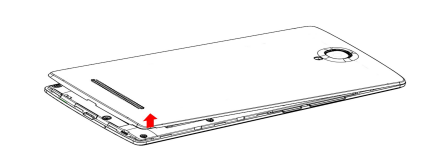

# 基 本 操 作 开机

长按"电源键",开启手机。 提示:如果您在设置中心开启了 USIM 卡或 SIM 卡锁定功能 , 开机后 需要输入 PIN 码。PIN 码输入正确后,手机方可使用。 注:PIN 码连续输错 3 次后,SIM 卡将会被锁。SIM 卡被锁定后需要运营商提

要进入某一项目的可用选项,请长按该项目。比 如 ,进入通讯录 ,在联系人详情界面选择长按该 联系人 ,将会出现选项列表 。

将两个手的手指放置于屏幕表面 ,分开或合拢手 指可改变屏幕上某一项目的尺寸,例如查看网页、 图片时﹐此操作可实现缩放功能。

1.状态栏:通过状态栏, 可查看手机状态图标和 通知,例如信号状态、 电池状态、当前时间、 U S B 连接状态 、数据业 务状态等 。 2.通知面板:待机界面, 在状态栏区域用手指轻 触并向下拖动状态栏 ,

开通知提示 。轻触返回键可关闭通知面板 。 **3.应用程序图标:**轻触可打开对应的应用程序 。<br>。

也可以在待机状态下按菜单键,点击"系统设置"进入设置功能界面。 1.SIM 卡:设置菜里中,选择"SIM 卡"进入 SIM 卡管理界面。可以 配置您的双卡信息 。

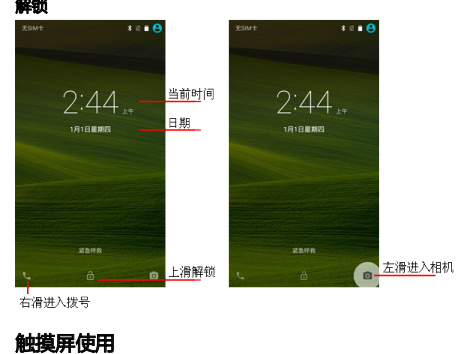

2.网络设置:设置菜单中,选择"无线和网络"栏目中的 WLAN,设 置您的无线网络;或在"更多"中选择"移动网络",设置您的手机 数据业务 。

手指轻触应用程序图标 ,即可打开该应用程序 。

# 长按

**3.声音设置:**设置菜单中,选择"提示音和通知",可以设置音量、 是否开启响铃时振动 、以及手机来电铃声和通知铃声等 。同时也可以 选择开启 /关闭拨号键盘触摸音效 、触摸提示音 、锁屏提示音等 。

4.显示设置:用于设置亮度、壁纸、是否开启旋转屏幕、休眠时间、 字体大小等 。

### 拖动

将手指置于屏幕拖动某一项目至另一位置。

#### 滑动/滚动

**5.安全:**设置菜单中,选择"安全"后进入手机安全设置。可以设置 您的锁屏方式和手机卡锁等。 **应用权限:**可选择开启或关闭应用权限 , 并对安装的应用程序设置相应权限开启监控。 **手机防盗:**对远程锁定 手机或远程销毁数据进行设置 。

在屏幕上滑动可方便上下查看应用程序 、图片 、 网页等 ,也可以水平滑动屏幕 。

> **6.管理应用程序:**设置菜单中,选择"应用"后,可以查看或管理您 的应用程序 。

#### 快速滚动

与滑动类似 ,但滚动速度更快 。

# 缩放

**7.信息设置:**在信息功能中,按菜单键,选择"设置"项,进入信息 设置功能。可以针对短信和彩信设置发送报告、短信模板、信息通知 铃声等 。

**8.通话设置:**在拨号功能中,点击右上角按钮,选择"设置"项,点 击"通话账户",点击 SIM 卡名称进入通话设置功能。可以针对两张 卡设置 I P 电话前缀 、来电转接 、来电等待等 。

# 主 屏 幕

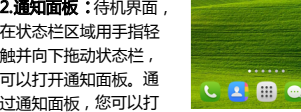

 $0.10A$ 

 $\circ$   $\circ$   $\bullet$ 

ல்

状态栏 (向下移动) → 1 4 1 ± 42:44 VASSE\_VRFT999<br>以打开请知而能)  $2:44$ 左右滑动以切换<br>至不同屏幕 应用程序图标

#### 手 机 设 置

通过点击设置图标进入设置功能。

1.待机任意界面,按住需要放置到待机桌面上的应用程序图标,然后 向左或向右滑动来选择需要放置的位置,则可以建立桌面应用程序; 2.待机仕意界面长按某一图标,拖动放置到桌面"卸载"则可以卸载 某应用程序 。

注:手机基本应用不可以被卸载 。

在主屏上点击下角的"拨号"图标,点击下方的拨号盘按钮进入拨 号盘界面。 输入号码的,损失盘界面 会从联系人中自动匹配符合要求的号码 ,方便您的操作 。

在通话期间点击"添加通话",第一路通话自动切换到静音通话状态 , 输入其他联系人的电话号码 ,点击拨号后第一路自动切换到保持通话 状态;接通后点按"合并"按钮,进入电话会议模式,实现多方通话。 注:此服务需向您的运营商申请开通。

IP 拨号:输入号码后,点击左边的按钮,选择 IP 拨号、再选择 SIM 卡进行 I P 拨号 。

注:IP 拨号需要预先设置 IP 号码。

同时,您也可以从联系人列表或信息界面选择号码拨打电话。

通过点击"联系人"图标,进入联系人功能。联系人界面可管理您的 联系人信息,您可查看联系人列表以及详情,拨打电话,发送短信, 分享联系人 等 。

联系人导入:在联系人列表界面,按菜单键后,选择"导入/导出"选 择您所需要导入/导出联系人的方式 ;

新建联系人:在联系人列表界面,按底部新建按钮,新建联系人,联

# TC L P56 1 U 用户使用手册

感谢您选购了TCL手机,为了使您的手机使用 在最佳状态,请详细阅读本手册。关于手机使 用的更多信息, 请登录www.tclmobile.com.cn 下载完整的用户手册。此外,您也可以在网站上 查看常见问题解答,实现软件升级等。

**THE TENNET** 

# 手机入门 安装手 机

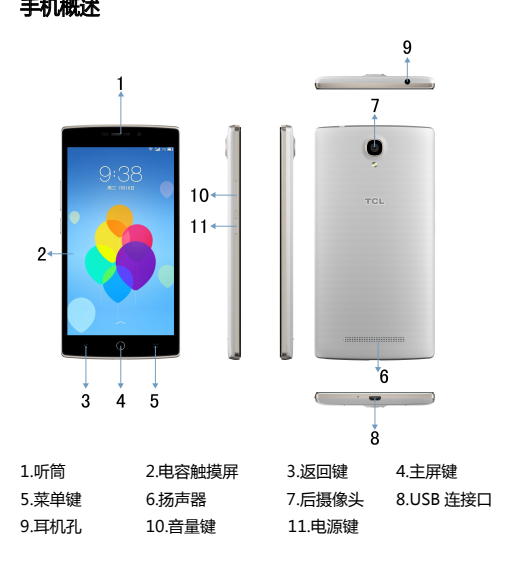

#### 快 捷 操 作

待机界面 ,在状态栏区域用手指轻轻向下滑动 ,打开状态栏 ,点击进 入通知面板 ,在此界面有快捷设置按钮 ,您可以快捷打开 /关闭以下设 置:设置、WLAN、蓝牙、亮度、响铃模式、移动数据、飞行模式等。 可以通过点按相应的图标做打开相应菜单 。

### 待机 Widget

Android5.1 为您提供了多种方使应用的待机 Widget。

在待机界面 ,点击菜里键 ,选择编辑模式 ,选择 "小部件" 进入 Widget 选择界面。按住需要放置到待机桌面上的 Widget , 然后通过冋左冋 右滑动来选择需要放置的界面位置,则可以完成 Widget 设置。

### 移动/卸载应用程序

# 拨号

手机提供拨打电话 、接听来电 、紧急呼叫 、多方通话等手机基础通话 功能 。

#### 联 系 人

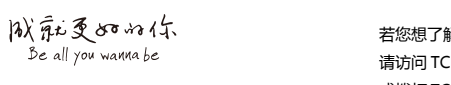

卡 安装存储 卡

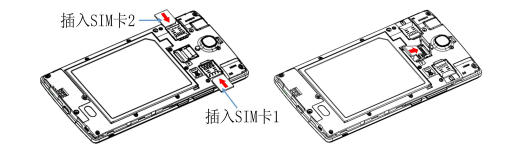

系人可以添加至你的手机或手机卡上,输入姓名和号码后按"新增联 系人"前面的箭头即成功添加为联系人。

联系人列表:联系人列表中点击联系人图像进入详情界面可以快速拨 打电话或者发送短消息。

搜索联系人: 联系人列表界面,按"搜索"按钮,输入搜索内容,在 列表中搜索联系人。

### 信息

您可以撰写及传送短信息(SMS)和多媒体信息(MMS)。点击桌面 上"信息"图标打开信息功能。

**新信息:**点击右上角的新建信息图标,讲入编写新信息界面,在收件 人栏输入联系人姓名或电话号码,手机会智能匹配已储存在手机内的 联系人信息供选择。(也可到联系人列表或群组列表中选择联系人) 发送:编写完成后,按发送按钮选择卡 1/卡 2 后发送。

添加网页书签至桌面: 在书签列表界面, 长按一个书签, 选择 "向主 屏幕添加快捷方式"则可将常用的网页以图标的形式添加至桌面,以 便下次访问。

### 浏览器

通过点击浏览器图标,打开手机浏览器,进行 WAP 和 WWW 网页的 访问并进行页面管理,支持竖屏、横屏自动切换。

在浏览网页时,按菜单键,选择"书签/历史记录"可以打开书签列表, 同时按菜单键也可以将您正在浏览的网页保存到书签。

页面浏览下按菜单键:您还可以分享网页、在网页上查找、查看历史 记录等。

通过点击时钟图标,进入时钟界面。 设置闹钟:点击左上角的闹钟图标,进入闹钟设置界面。 新建闹钟:在"闹钟"界面,点击下面"+"号添加闹钟,进入编辑闹 钟区域,设置好后按"确定"即可。设置闹钟时间时在时钟刻度盘上 先选择时,再选择分,如:12 小时格式下,设置上午八点闹钟,只要 时针选择 8,分针选择 00,再按"上午"。

浏览器设置:打开菜单键选择设置,可以根据您个人的使用习惯对浏 览器进行设置,可以进行浏览器常规内容的设置,隐私和安全等设置, 在高级设置里可以重置为默认设置。

#### 电子邮件

通过点击电子邮件图标,进入邮箱界面,用手机收发您的电子邮件。 第一次使用时需要输入邮箱账户和密码设置新账户。另外您可以设置 多个邮箱账户,统一管理您的电子邮件。

图库

图库功能将保存您通过相机拍摄、网络下载、接收彩信保存附件等方 式获取到的图片,并进行管理。

> 这个应用中找到相应的菜单开启或关闭这个应用的背景(后台)数据 通信功能或设置它的自动更新频率。

待机界面下,按菜单键,通过点击"图库"图标,进入图片界面,管 理手机里的所有图片 打开图片按菜单键点击分享按钮,可通过蓝牙、信息、邮件等方式分

享您的图片。

# 闹钟时间

为节省您的时间和不必要的花费,请在联系专业售后服务前,进行以 下简单的检查。

1.无法启动手机: 检查是否按住开机键至少 2 秒以上。检查电池是否 接触不良,请先移除再重新安装,重试开机。检查电池电量是否已耗 尽,如果电量不足请充电。

2.信号接收不良:可能因为您目前所在位置的网络信号比较弱(例如地 下室或靠近大厦),使得无线电波无法有效传达。请移动到可以良好接 收网络信号的位置

3.回音或噪声:可能因为部分网络运营商的网络中继线质量不良。请 按下挂机键并重新拨号。也许可以切换到质量比较好的网络中继线或 电话线。

4. 由油无法充电: 可能您的电池或电池充电器已经损坏。请联系经销 商。

# 多媒体功能

5. SIM 卡错误:SIM 卡金属面有污物,用于净的布擦试 SIM 卡金属接 触点。

SIM 卡未装好,按照使用手册说明正确安装 SIM 卡。

SIM 卡损坏,与网络服务供应商联系

本手机还为您提供了:照相机、音乐、视频、录音机、收音机等多媒 体功能。您可以通过点击相应图标运行这些功能。

# 双卡双待

6.无法在电话簿中输入信息:可能您的电话簿内存已满,请从联系/ 中删除不必要的数据。

本手机采用双模双卡单通设计,即同时插入手机中的两张卡号无法同 时接打语音电话或连接上网,当其中一张卡号正处于通话或上网状态 时,另一张卡号必须处于关闭状态。因此,另一张卡号无法同时接听 电话或上网。若此时正好有人拨打另一张卡号可能会听到"您拨打的 电话不在服务区"、"您拨打的用户暂时无法接通,请稍后再拨"等 无法接通的提示。该提示为此手机双模双卡单通设计所造成,与运营 商网络状况无关。单通是因为手机为单芯片设计,可以大幅提升待机 时间、降低消耗。建议用户咨询当地运营商,开通"漏话提醒"、"来 电提醒"、"秘书服务"等业务避免以上所述场景下漏接电话无提醒 的问题。

您的手机可能会对没有妥善的屏蔽设计或未进行射频兼容性配置的电 子设备讲行射频干扰,

#### 网络数据

1.网络数据服务设置说明

如果您使用心脏起搏器,那么请勿将开启的手机放在上衣口袋内, 机与起搏器之间的距离应保持在 15 厘米以上,请在起搏器所在位置的 另一侧使用手机,以减少潜在干扰。如果您怀疑可能发生了干扰,请 立即关闭手机或者关闭手机的电话功能。

手机可能会对某些助听器产生干扰,如果出现了干扰,请与助听器制 造商联系寻求解决方法。

手机中预置具有背景(后台)数据通信功能的应用,您可以开启或关 闭所有具有背景(后台)数据通信功能的应用,也可以开启或关闭某 一个具有背景(后台)数据通信功能的应用或设置它的自动更新频率 当一个具有背景(后台)数据通信功能的,应用启动后,您还可以在

#### 2.预置应用数据流量说明

具有背景(后台)数据通信功能的应用所产生的上网流量与软件的类 型、用户设置的自动更新频率以及跟服务器端提供的服务数据量等有 关。如果具有背景(后台)数据通信功能的应用的自动更新功能已扩 开,在用户不做任何操作的情况下也会自动产生上网流量,从而可能 产生上网费用,请酌情使用。

#### 简易故障排除

5.如果电解液渗漏到皮肤上,应立即用清水清洗并及时去看医生。 14.儿童使用注意事项

a.有可能对使用者的手机系统与其它应用软件造成影响甚至破坏, 从 而导致手机可能无法正常工作。

# 重要安全信息

# 安全预防措施

#### 1.随身携带时的注意事项

切记在任何地方都应遵守现行的特定规章制度,在禁止使用手机的地 方或可能引起干扰或危险时,一定要关闭手机。无论是在靠近耳部的 正常操作位置,还是与身体相距 2.5 厘米的位置使用,本手机都符合 射频辐射规范的要求。若使用手机套、腰带夹等随身携带手机,则应 确保此类配件无金属元器件且应保持本手机与身体的距离至少为 2.5 厘米。

#### 2.射频能量的泄露

登陆 www.tenaa.com.cn 网站,按提示输入相关信息即可验证(为 方便您快捷进入网站,可扫描本卡右下角二维码)。验证时,请注意 核对手机在申请办理进网许可证时的样式和外观。

网站 24 小时免费服务,方便快捷,建议您使用此方式查验。

您的手机是一种低功率无线电发射机和接收机。开机后会间歇性地接 收和发送无线电信号。网络系统会控制手机的发射功率。本机符合您 所在国家的有关射频能量泄露的规定。

#### 3.射频干扰兼容性

#### 4.公共场所

请您在贴有通知的场所按规定关闭手机。这些场所包括医院和休养院 等医疗场所,因为这些场所可能正在使用对外部射频信号敏感的设备 5.飞机安全守则

在飞机上或在飞机附近时,请关闭手机并取出电池或关闭手机的 电话功能。在飞机上使用移动电话属于违法行为。它可能给飞机操作 带来危险,也可能会破坏移动电话网络。违例者可能会被起诉,甚至 受到双重处罚。

#### 6.起搏器

#### 7.助听器

8.其他医用设备

如果您还使用其他个人医用设备,请向这些设备的制造商咨询,确认 是否能够充分屏蔽周围的射频信号。您也可以向医生咨询有关信息。 9.驾驶时手机使用注意事项 当您驾车使用手机时,请遵守交通法规的相关规定,如果驾驶条件不 好,请将车停在路边后,再拨打或接听电话。如果您的车辆装有安全 气囊,那么请不要在安全气囊展开后能够触及的区域放置手机,否则 一日安全气囊膨胀,将会造成严重伤害。 10.可能会引起爆炸的地方 在进入因潜在因素而容易发生爆炸的地方之前,请关闭手机。可能会 引起爆炸的区域包括:燃料区(如船的甲板下面、燃料或化工制品运 输及存储设施),空气中含有化学物质或微粒(如颗粒、灰尘或金属 粉末)的地方。有爆炸危险的地方通常设有标志,但并不是所有的地 方都设有这类标志。

# 11.电磁辐射

#### **本产品电磁辐射比吸收率(SAR)最大值为 2.0 W/kg,完全符合由国**

# **家标准 GB 21288-2007 的要求。**

12.电池使用注意事项 1.请在正常的室内环境中使用电池。温度:-20℃~35℃,相对湿度: 65±20% 2.在使用过程中,应远离热源、高压,避免儿童玩弄电池。切勿摔打

电池。

3.本电池只能使用配套充电器充电。电池应在远离静电的场所进行充

电、使用和储存。不用把电池放在充电器中充电超过 24 小时。 4.注意不要把电池的正负极反装,切勿将电池正负极短路,切勿让电 池受潮,以免发生危险。 5.长期不用时,要将电池从设备中取出并放在低温低湿的环境中保存 让电池电量处在半饱和状态,即未充满电,也未放完电。 6.电池具有使用寿命,如果使用电池的设备的工作时间比平常少的多 要对电池进行更换。电池寿命终止后,要立刻从设备中取出。废弃电 池请安全妥当处理:请将废旧电池返还给供应商或是放在指定的回收

#### 点,而不能放在家庭垃圾中。

13.电池使用危险警告

1.不要把电池加热或投进火中,不要把电池投入到水中也不要弄湿。 不要把电池放在加热器皿、洗衣机或高压容器中。禁止将电池放在高 温下或丢入火中,以免引起爆炸。

2.避免金属接触电池,造成电池损坏。不要把电池同项链、发夹、硬 币或螺钉等金属品一起放在兜中或包中,也不要把电池同上述物品一 起储存。

#### 3.切勿试图拆开电池

4.在使用、充电或储存期间,如发现电池漏液或散发出难闻的气味、 变热、变色、变形或其它反常之处停止使用。

请将手机放在儿童难以触及的地方,以免儿童将其当成玩具,造成人 身伤害。而且可能会无意识损坏手机或其附件。手机或其附件里的一 些小部件可能会被拆卸,会有被吞进嘴里的危险。

#### 15.其他注意事项

#### 1.非专业人员请勿擅自拆卸手机。

2.只能使用本公司认可的配件,使用其它电源配件,会违反对本手机 的认可和保修条款,并可能造成危险。

3.任何通过非官方正式手段破解手机的行为会带来不可预料的风险和 危害,包含但不仅限于:

b.我公司会对正式发布的软件进行免费升级更新以不断改进用户体 验,破解的软件无法保证正常使用升级功能。

c.我公司售后会进行破解检查,任何破解的行为会导致用户丧失保修 权利"

温馨提示:您使用本产品时,请谨慎使用上网快捷键;若使用,建议您与运 营商咨询相关费用。

#### 移动通信产品限量物质或元素说明

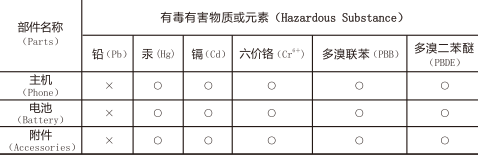

O:表示该有毒有害物质在该部件所有均质材料中的含量均在 SJ/T 11363 -2006 标准规定的限量要求以下

X:表示该有毒有害物质至少在该部件的某一均质材料中的含量超出 SJ/T 11363 -2006 标准规定的限量要求

注:本产品标有 X 的原因是:现阶段因全球技术发展水平限制而无法实现有 毒有害物质或元素的替代。

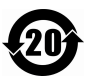

#### 手机真伪鉴别提示卡

尊敬用户:

您好,为保证您的合法权益,建议您仔细阅读本提示卡,以便查 验您购买的手机的真伪。您购买的手机上应加贴尺寸为 30mm× 12mm 的进网标志(蓝色或绿色)。

进网标志上第一行信息(由数字和"-"组成)是该型号手机的进网 证号;第二行信息是该部手机的型号;第三行信息为扰码,这个扰码 是唯一的。

您可以通过以下方式查验进网标志的真伪。

一、网站查询

#### 二、人工电话查询

服务内容:查询进网标志信息和手机串号的真伪。本方式不收取任 何查询费用,您只需根据通话时间、是否长途等支付通信运营商的通 信费用。

服务时间:周一至周五(节假日除外) 上午 8:00—11:30 下午 1:00—5:00。

查询电话:010-82058767、82050313。

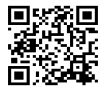